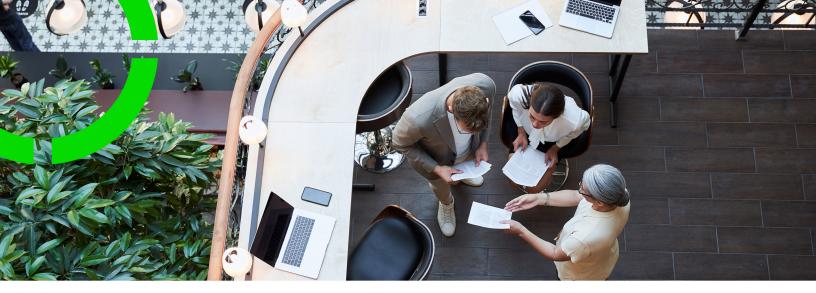

# **Environment Delivery** Information

Planon Software Suite Version: L105

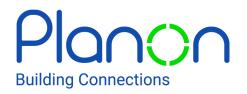

© 1997 - 2024 Planon. All rights reserved.

Planon and the Planon logo are registered trademarks of Planon Software Development B.V. or its affiliates. All other product and company names mentioned herein are trademarks or registered trademarks of their respective companies. Planon Software Development B.V., its affiliates and/or licensors own the copyright to all Planon software and its associated data files and user manuals.

Although every effort has been made to ensure this document and the Planon software are accurate, complete and up to date at the time of writing, Planon Software Development B.V. does not accept liability for the consequences of any misinterpretations, errors or omissions.

A customer is authorized to use the Planon software and its associated data files and user manuals within the terms and conditions of the license agreement between customer and the respective legal Planon entity as soon as the respective Planon entity has received due payment for the software license.

Planon Software Development B.V. strictly prohibits the copying of its software, data files, user manuals and training material. However, customers are authorized to make a back-up copy of the original CD-ROMs supplied, which can then be used in the event of data loss or corruption.

No part of this document may be reproduced in any form for any purpose (including photocopying, copying onto microfilm, or storing in any medium by electronic means) without the prior written permission of Planon Software Development B.V. No copies of this document may be published, distributed, or made available to third parties, whether by paper, electronic or other means without Planon Software Development B.V.'s prior written permission.

# About this Document

## **Intended Audience**

This document is intended for Planon Software Suite users.

## **Contacting us**

If you have any comments or questions regarding this document, please send them to: <a href="mailto:support@planonsoftware.com">support@planonsoftware.com</a>.

## **Document Conventions**

**Bold** Names of menus, options, tabs, fields and buttons are displayed in bold type.

*Italic text* Application names are displayed in italics.

CAPITALS

Names of keys are displayed in upper case.

## **Special symbols**

| 6 | Text preceded by this symbol references additional information or a tip.                                                    |
|---|----------------------------------------------------------------------------------------------------|
| • | Text preceded by this symbol is intended to alert users about consequences if they carry out a particular action in Planon. |

# **Table of Contents**

| Environment Delivery Information | 5 |
|----------------------------------|---|
|                                  |   |
| Index                            | 9 |

# **Environment Delivery Information**

#### **Environment access**

Environments can be accessed by:

https://cloudname-env.type.planoncloud.com

- cloudname is the name of the environment
- env.type is the type of the environment (for example DEV)

### **Environment types**

This section describes the environments and how they are typically used.

#### **Production** (PROD)

This environment is used as the main environment for the customer to work on. All work should be done in this environment.

#### Acceptance (ACC)

This environment is used for accepting changes to the software or system. The acceptance instance is the first instance which is upgraded when a new version is installed.

#### Test (TEST)

This environment is used for testing (parts) of the software, configuration, interfaces and/ or Tailor Made Software (TMS).

#### **Development** (DEV)

This environment will be used for developing interfaces and/or TMS.

Some customers only have a Production and Acceptance environment. In this case, testing can also be done on the acceptance environment.

### Planon file exchange (WebDAV)

• The default file server location is available via:

https://cloudname-env.type.planoncloud.com/webdav

• The TMS upload location is available via:

https://cloudname-env.type.planoncloud.com/tms

- The Enterprise talk upload/download location is available via: https://cloudname-env.type.planoncloud.com/peet
- The backup download location is available via: (read-only) https://cloudname-env.type.planoncloud.com/backup
- The audit log download location is available via: (read-only) https://cloudname-env.type.planoncloud.com/audit
- If File Transfer is needed, please download tools such as:
- Cyberduck (Windows / Mac)
- Cadaver (Unix)

For more information about WebDAV, see Webdav resources.

#### **Planon Web services**

You can access the Planon Web services via:

https://cloudname-env.type.planoncloud.com/nyx/

Planon Web services can be created via the Planon application.

Deployment must be done via the web services administration console. It is not possible to remove deployed Planon Web services via the web services administration console. You can remove deployed web services via a separate web services WebDAV account:

https://cloudname-env.type.planoncloud.com/webservices

If web services with client certificates are enabled, an additional separate web services WebDAV account is available. Please deploy your client certificate-based web services here:

https://cloudname-env.type.planoncloud.com/clientcertwebservices

### **Enterprise Talk**

A separate WebDAV location is created for Enterprise Talk (a.k.a. Data Import-Export, PEET or Planon Talk) that can be used in the Planon application:

https://cloudname-env.type.planoncloud.com/peet)

In the root, an inbound and outbound directory is available. Please create a new subfolder as a starting point for your PEET interface depending on inbound or outbound result.

Within Planon you must use the following path reference in your PEET interface (case sensitive):

### Planon Connect for AutoCAD

The Planon Connect for AutoCAD plug-in software is available for download via the default file server location (https://cloudname-env.type.planoncloud.com/webdav) in Static/addon/PlanonConnectforAutoCADSetup.exe

Use the default file server credentials for the download.

After installation of the Planon Connect for AutoCAD plugin, open settings and fill in the following URL in the **Planon ProCenter URL** field:

https://cloudname-env.type.planoncloud.com/sdk

### **Planon Connect for Outlook**

The Planon Exchange Notification Servlet can be accessed via:

https://cloudname-env.type.planoncloud.com/pesc/ExchangeNotificationServlet

### **Planon SDK**

You can access the Planon SDK via: https://cloudname-env.type.planoncloud.com/sdk

### **Email settings**

In a Planon Cloud environment you can use a mail server to send mails from the Planon application. By default, the mail server in the Planon application is set to: mail.service. You can, however, also use your own mail server.

#### SPF

For optimal mail delivery please make sure that the Planon mail server is added to the SPF record used by your domain. This will ensure that the Planon mail server is allowed to send mail on behalf of your domain.

#### DKIM

In addition to SPF, Planon also enables DKIM (DomainKeys Identified Mail).

To use this feature, you will need a public key and a specific selector.

DKIM key & selector:

Can be retrieved through the Environment management gadget.

## Single Sign On (SSO)

Please use your environment's Environment Management gadget to enable or disable the single sign on functionality or to view details about the Identity Broker.

### **Planon accounts**

All credentials can be (re)set through the Environment management gadget.

# Index

# С

Connect for AutoCAD 5 Connect for Outlook 5

Email settings

SFP DKIM 5 Enterprise Talk 5 Environment Delivery Information 5 Environment types DEV PROD ACC TEST 5

## F

File exchange WebDAV 5

## Ρ

Planon accounts 5

## S

SDK 5 SSO 5

## W

Web services 5